### **Inhaltsverzeichnis**

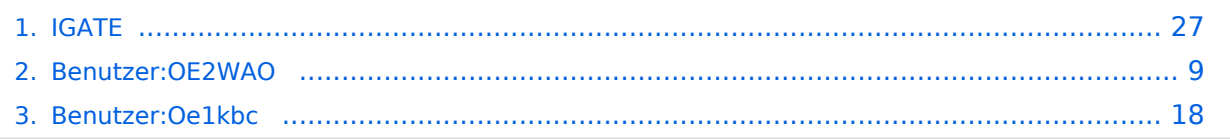

### **IGATE**

[Versionsgeschichte interaktiv durchsuchen](https://wiki.oevsv.at) [VisuellWikitext](https://wiki.oevsv.at)

#### **[Version vom 25. August 2008, 16:14 Uhr](#page-26-0) [\(Quelltext anzeigen\)](#page-26-0)** [OE2WAO](#page-8-0) ([Diskussion](https://wiki.oevsv.at/w/index.php?title=Benutzer_Diskussion:OE2WAO&action=view) | [Beiträge](https://wiki.oevsv.at/wiki/Spezial:Beitr%C3%A4ge/OE2WAO)) ([→Was ist IGATE?](#page-28-0)) [← Zum vorherigen Versionsunterschied](#page-26-0)

#### **[Aktuelle Version vom 19. Dezember](#page-26-0)  [2022, 19:08 Uhr](#page-26-0) ([Quelltext anzeigen](#page-26-0))** [Oe1kbc](#page-17-0) ([Diskussion](https://wiki.oevsv.at/w/index.php?title=Benutzer_Diskussion:Oe1kbc&action=view) | [Beiträge](https://wiki.oevsv.at/wiki/Spezial:Beitr%C3%A4ge/Oe1kbc)) [Markierung](https://wiki.oevsv.at/wiki/Spezial:Markierungen): [Visuelle Bearbeitung](https://wiki.oevsv.at/w/index.php?title=Project:VisualEditor&action=view)

(Eine dazwischenliegende Version von einem anderen Benutzer wird nicht angezeigt)

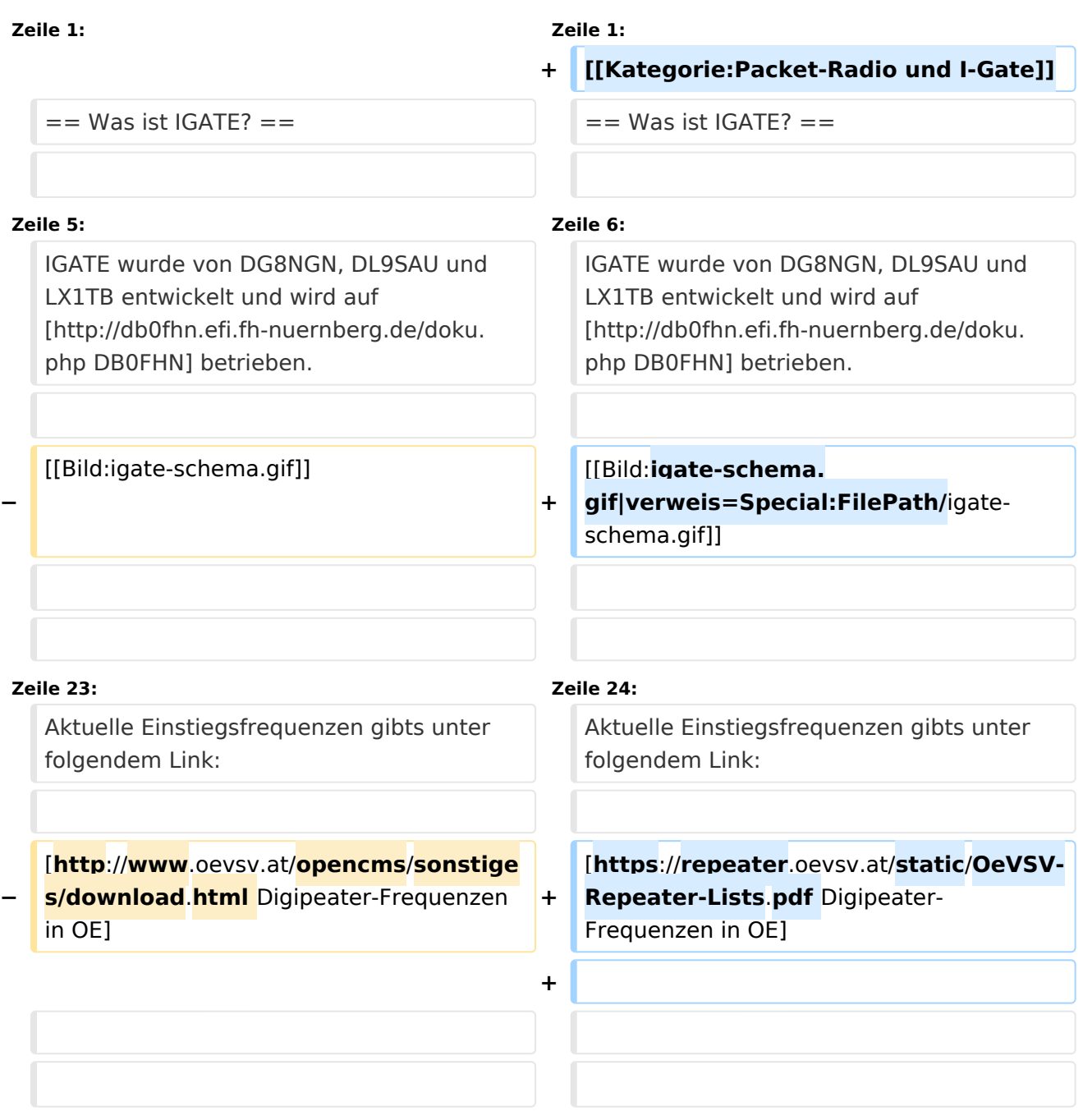

### Aktuelle Version vom 19. Dezember 2022, 19:08 Uhr

### Inhaltsverzeichnis

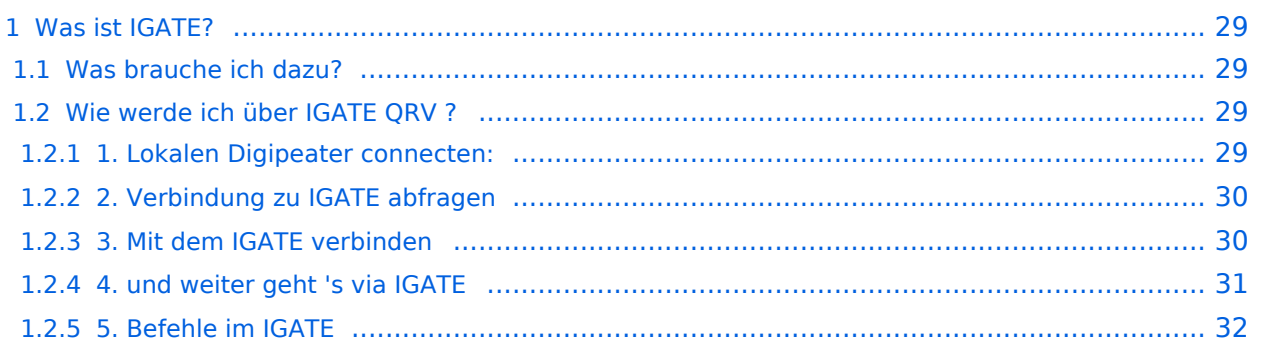

### Was ist IGATE?

IGATE steht für Internet-Gateway-System und verbindet verschiedene Packet-Radio Netze über das Internet miteinander. Dadurch ist es möglich auch Inselnetze, zu welchen keine HF-Linkstrecken vorhanden sind, zu erreichen.

IGATE wurde von DG8NGN, DL9SAU und LX1TB entwickelt und wird auf [DB0FHN](http://db0fhn.efi.fh-nuernberg.de/doku.php) betrieben.

[Datei:igate-schema.gif](https://wiki.oevsv.at/w/index.php?title=Spezial:Hochladen&wpDestFile=igate-schema.gif)

### **Was brauche ich dazu?**

Standard Packet-Radio-Equipment um den nächstgelegenen Digipeater zu erreichen ist ausreichend:

- PC mit Terminalprogramm
- TNC oder Modem
- Transceiver

Für die Nutzung von IGATE ist kein Internetzugang notwendig.

Die Verbindung wird über PR hergestellt !

Aktuelle Einstiegsfrequenzen gibts unter folgendem Link:

[Digipeater-Frequenzen in OE](https://repeater.oevsv.at/static/OeVSV-Repeater-Lists.pdf)

### **Wie werde ich über IGATE QRV ?**

Hier ein kurzes HOW-TO zur Nutzung von IGATE für PR-User:

#### **Textformatierung:**

User-Eingabe: **fett**

Ausgabe des Digis: normal

Kommentare: *kursiv*

#### 1. Lokalen Digipeater connecten:

\*\*\* connected to OE1XUR RMNC/FlexNet V3.3h =>

### 2. Verbindung zu IGATE abfragen

#### => **d igate**

\*\*\* IGATE (0-15) T=16 *IGATE verfügbar !*

=>

\*\*\* route: OE1XUR OE1XLR IGATE *Route zum IGATE (in diesem Fall über OE1XLR dann via Internet zu IGATE)*

=>

#### 3. Mit dem IGATE verbinden

#### => **c igate**

link setup (6)...

\*\*\* connected to IGATE

This is IGATE. Internetgatewaysystem for the Packet Radio Network.

Please type "einfo" (english).

Bitte "info" (deutsch) eingeben.

Please type "czinfo" (czech).

Please type "plinfo" (polish).

=>

*jetzt sind wir mit dem IGATE verbunden !!*

und so sieht´s im Terminal-Fenster aus :

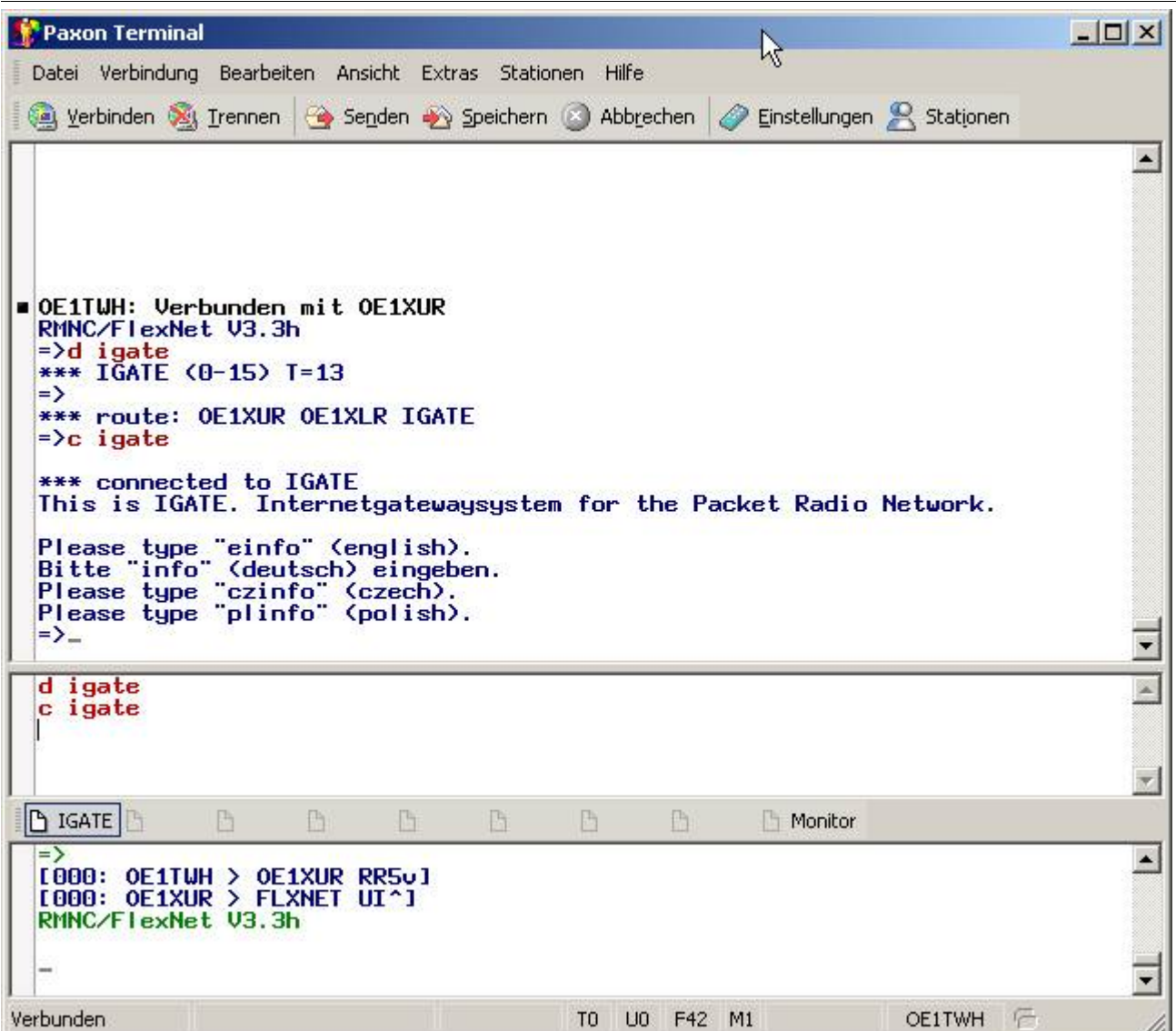

### 4. und weiter geht 's via IGATE

mit *d* zeigt alle erreichbaren Destinations (d.h. erreichbare Ziele):

 $\Rightarrow d$ 

4N1XRE 0-0 10 4N7REZ 0-15 7 4N7ZRX 0-15 6 4N7ZZR 1-1 14

7M3TJZ 7-7 6 9A0BBS 0-0 30 9A0DXC 0-0 30 9A0TCP 0-0 30

...

WA7V 8-8 37 WB2CIK 0-10 312 WB2FTX 2-4 1423 WB2SNN 0-14 1130

WB2ZII 2-6 4957 WB2ZII 9-14 2766 WBONA 4-4 40 WX1CT 7-14 352

XE1FH 0-0 32 XE1FH 5-5 4 XE1FH 6-6 32 YO2BT 5-7 4

YO2BT 8-8 32 YO5OAG 0-0 4 YO5OAG 5-5 35 YO5OGT 0-0 5

YO6KNE 8-8 34 YO6KTR 0-2 4 YO6PLB 5-5 3 YO6PLB 6-6 30

YO6PLB 8-8 30 YO6PLB 9-9 30 YO6PLB 12-12 30 YO7JYL 1-1 30

#### YO7JYL 5-5 3 YO7JYL 10-10 30 YO7KYN 2-2 30 YU7R 0-0 39

*alle hier aufgelisteten Ziele können nun via IGATE "connected" werden !*

Wir wählen hier als Bsp. XE1FG (PR-Mailbox in GUADALAJARA/MEXICO) vorher fragen wir noch die Laufzeit ab ...

=> *d xe1fh*

\*\*\*  $XE1FH$  (0-0) T=32 T=32: gemittelte Laufzeit in 100ms als o 3.2s

 $=$ 

\*\*\* route: IGATE F6KMO F4BWT-5 XE1FH-5 XE1FH

*jetzt XE1FH connecten...*

=> *c XE1FH*

link setup (2)...

\*\*\* connected to XE1FH

[FBB-7.00-AB1FHMRX\$]

XE1FH BBS, QTH DL80DO.

Hello Wolfgang, you are now on channel 1.

Here are 361 active messages, 85757 is last message and

85757 is the last you have listed.

Assigned channels:

Ch. 1 (LB\_PRT) : OE1TWH-0 - Sun 22/07/07 04:27

(1)  $XE1FH$  BBS (H for help)  $> b$ 

\*\*\* reconnected to IGATE und wieder zurück zum IGATE ...

so einfach ist die Handhabung von IGATE !!

#### 5. Befehle im IGATE

Der Befehlssatz ist analog zu dem von Xnet.

Zusätzlich können folgende Texte aufgerufen werden: info Infotext auf Deutsch

- gate Partnergateways von IGATE
- man Anleitung für IGATE
- tech technische Details
- hist Entwicklungshistorie
- Überblick über verschiedene PR-
- net Netze
- crew Die Entwickler
- faq Frequently Asked Questions

#### [Zurück](https://wiki.oevsv.at/w/index.php?title=Packet-Radio_und_I-Gate&action=view)

### <span id="page-8-0"></span>**IGATE und Benutzer:OE2WAO: Unterschied zwischen den Seiten**

[VisuellWikitext](https://wiki.oevsv.at)

### **[Version vom 25. August 2008, 16:14 Uhr](#page-26-0) [\(Quelltext anzeigen\)](#page-26-0)** [OE2WAO](#page-8-0) ([Diskussion](https://wiki.oevsv.at/w/index.php?title=Benutzer_Diskussion:OE2WAO&action=view) | [Beiträge](https://wiki.oevsv.at/wiki/Spezial:Beitr%C3%A4ge/OE2WAO)) (→Was ist IGATE?)

#### **[Aktuelle Version vom 9. August 2020, 23:](#page-8-0) [41 Uhr](#page-8-0) [\(Quelltext anzeigen\)](#page-8-0)** [OE2WAO](#page-8-0) [\(Diskussion](https://wiki.oevsv.at/w/index.php?title=Benutzer_Diskussion:OE2WAO&action=view) | [Beiträge\)](https://wiki.oevsv.at/wiki/Spezial:Beitr%C3%A4ge/OE2WAO)

(Die Seite wurde neu angelegt: "https://oe2wao.info")

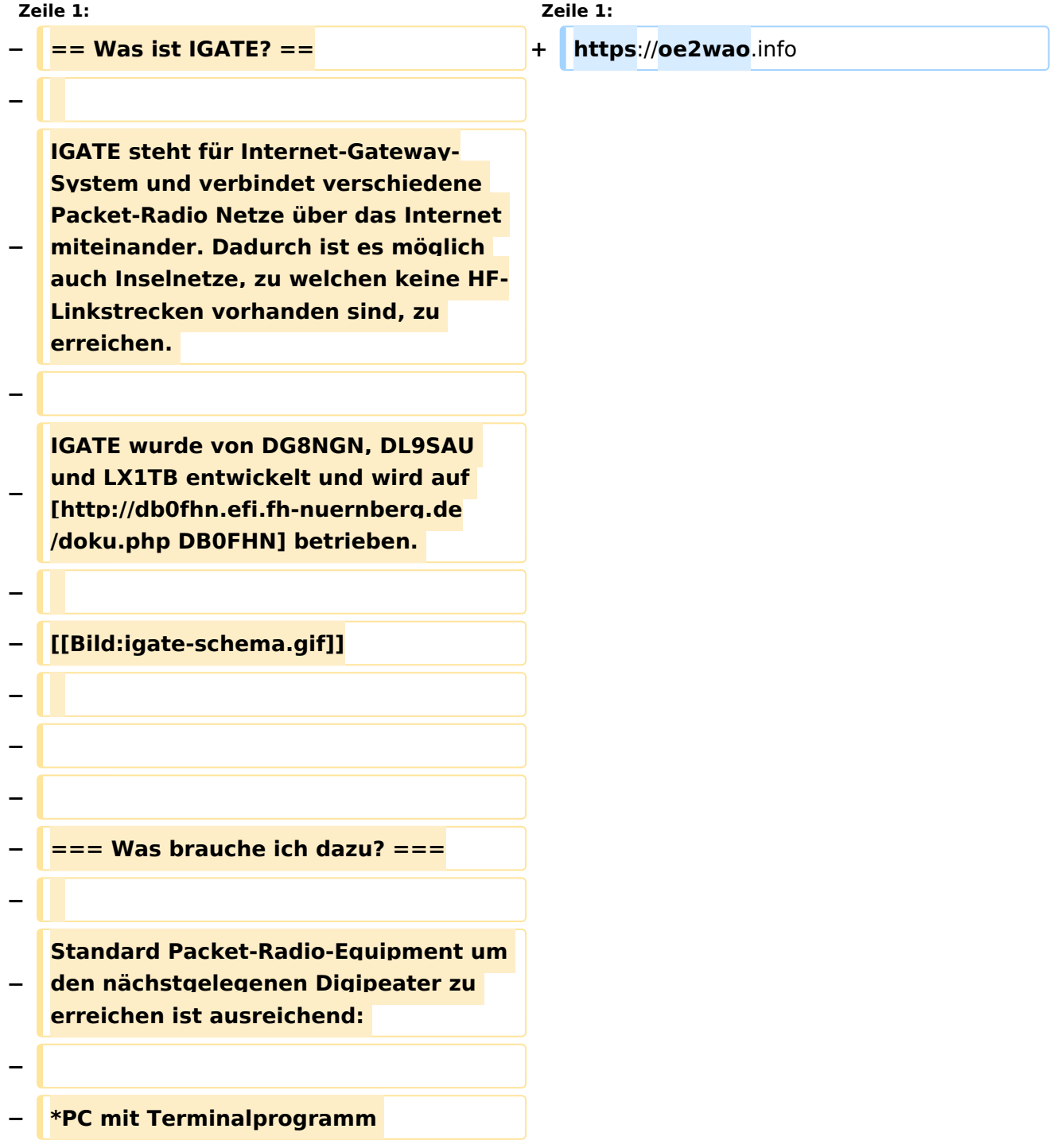

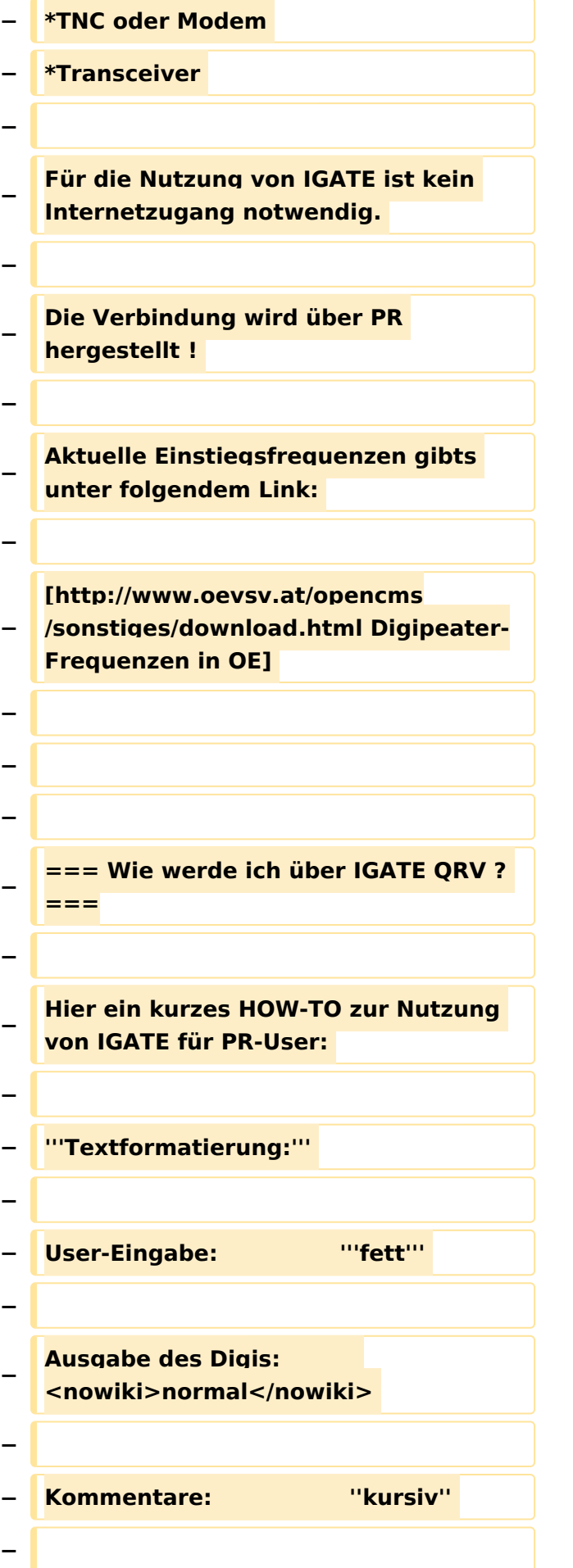

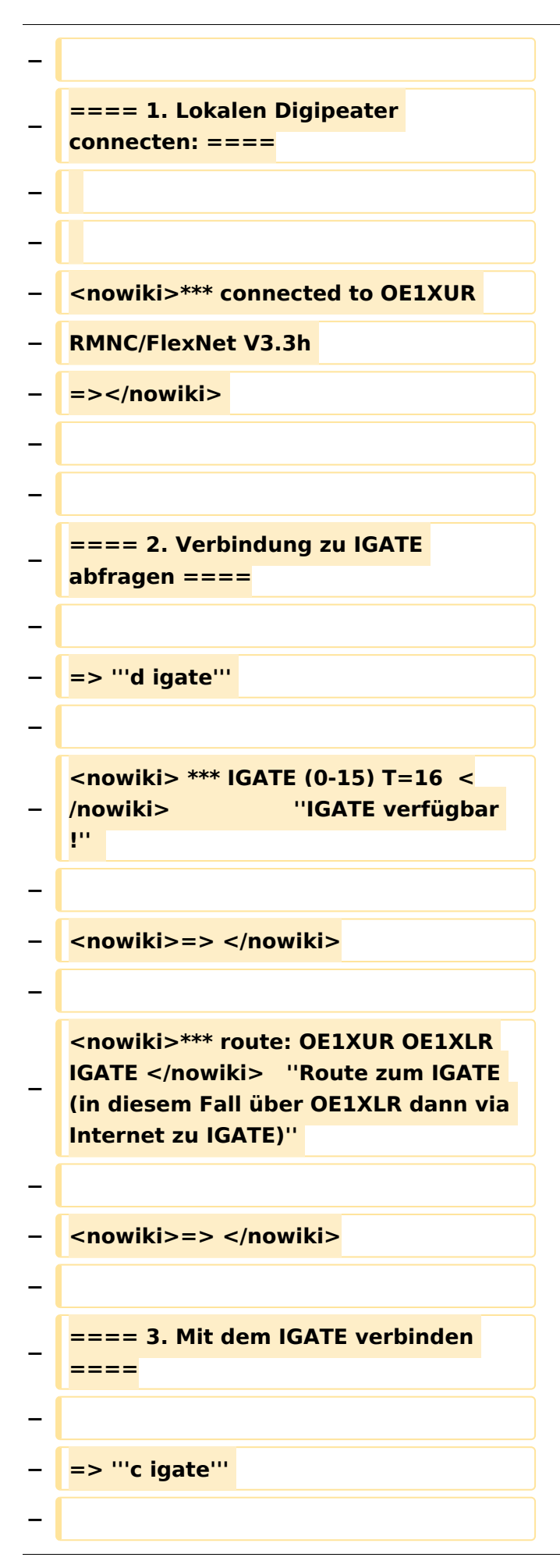

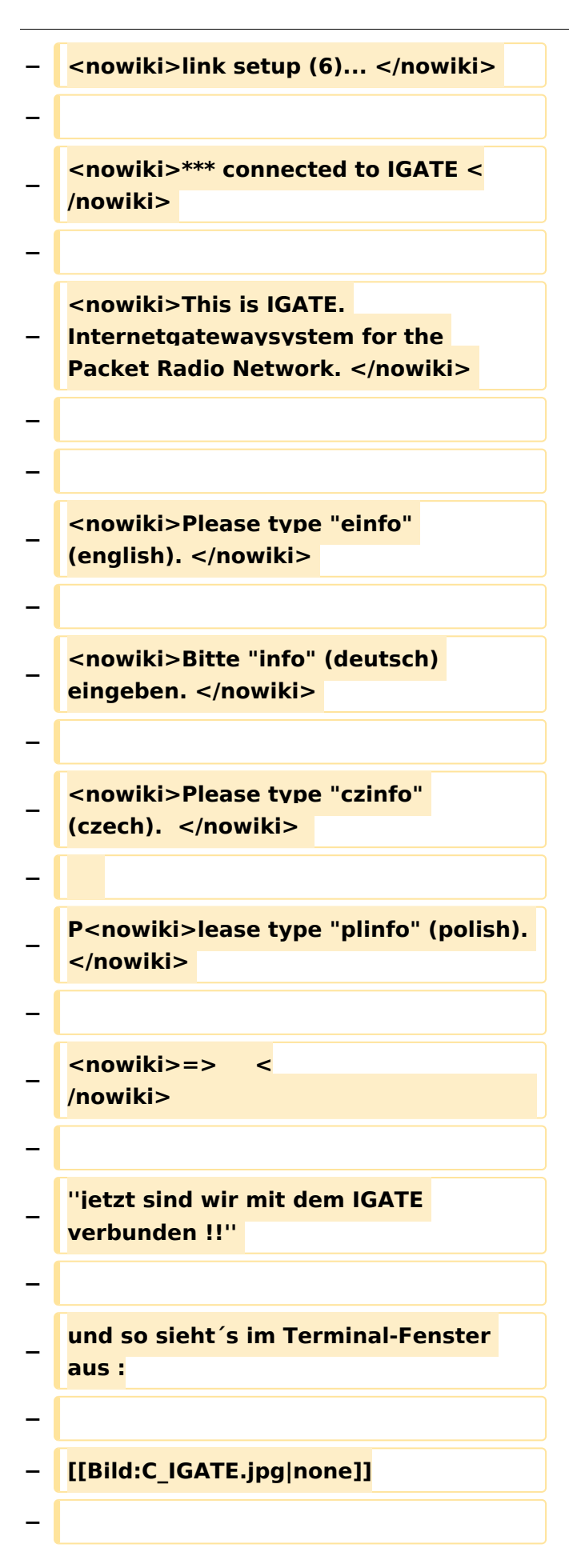

```
−
   ==== 4. und weiter geht 's via IGATE 
   ====
−
−
   mit ''d'' zeigt alle erreichbaren 
   Destinations (d.h. erreichbare Ziele): 
−
 − => ''d'' 
−
−
   4N1XRE  0-0    10  4N7REZ  0-15    
  7  4N7ZRX  0-15    6  4N7ZZR  1-1    
   14 
−
−
   7M3TJZ  7-7      6  9A0BBS  0-0    
   30  9A0DXC  0-0    30  9A0TCP  0-0    
   30 
−
   − ... 
−
−
   WA7V    8-8    37  WB2CIK  0-10  
  312  WB2FTX  2-4  1423  WB2SNN  0-
   14  1130 
−
−
   WB2ZII  2-6  4957  WB2ZII  9-
  14  2766  WBONA  4-4    40  WX1CT  
   7-14  352 
−
−
   XE1FH  0-0    32  XE1FH  5-
  5      4  XE1FH  6-6    32  YO2BT  5-
   7      4 
−
−
   YO2BT  8-8    32  YO5OAG  0-
  0      4  YO5OAG  5-5    35  YO5OGT  0-
   0      5 
−
```

```
−
   YO6KNE  8-8    34  YO6KTR  0-
   2      4  YO6PLB  5-5      3  YO6PLB  6-
   6    30 
−
−
   YO6PLB  8-8    30  YO6PLB  9-9    
   30  YO6PLB 12-12    30  YO7JYL  1-1    
   30 
−
−
   YO7JYL  5-5      3  YO7JYL 10-
  10    30  YO7KYN  2-2    30  YU7R    0-
   0    39 
−
−
−
   ''alle hier aufgelisteten Ziele können 
   nun via IGATE "connected" werden !'' 
−
−
−
   Wir wählen hier als Bsp. XE1FG (PR-
   Mailbox in GUADALAJARA/MEXICO) 
−
   vorher fragen wir noch die Laufzeit 
   ab ... 
−
  − => ''d xe1fh'' 
−
−
   <nowiki>*** XE1FH  (0-0) 
   T=32            T=32: gemittelte 
   Laufzeit in 100ms als o 3.2s</nowiki> 
−
  − => 
−
−
   <nowiki>*** route: IGATE F6KMO 
   F4BWT-5 XE1FH-5 XE1FH</nowiki> 
−
   − ''jetzt XE1FH connecten...''
```
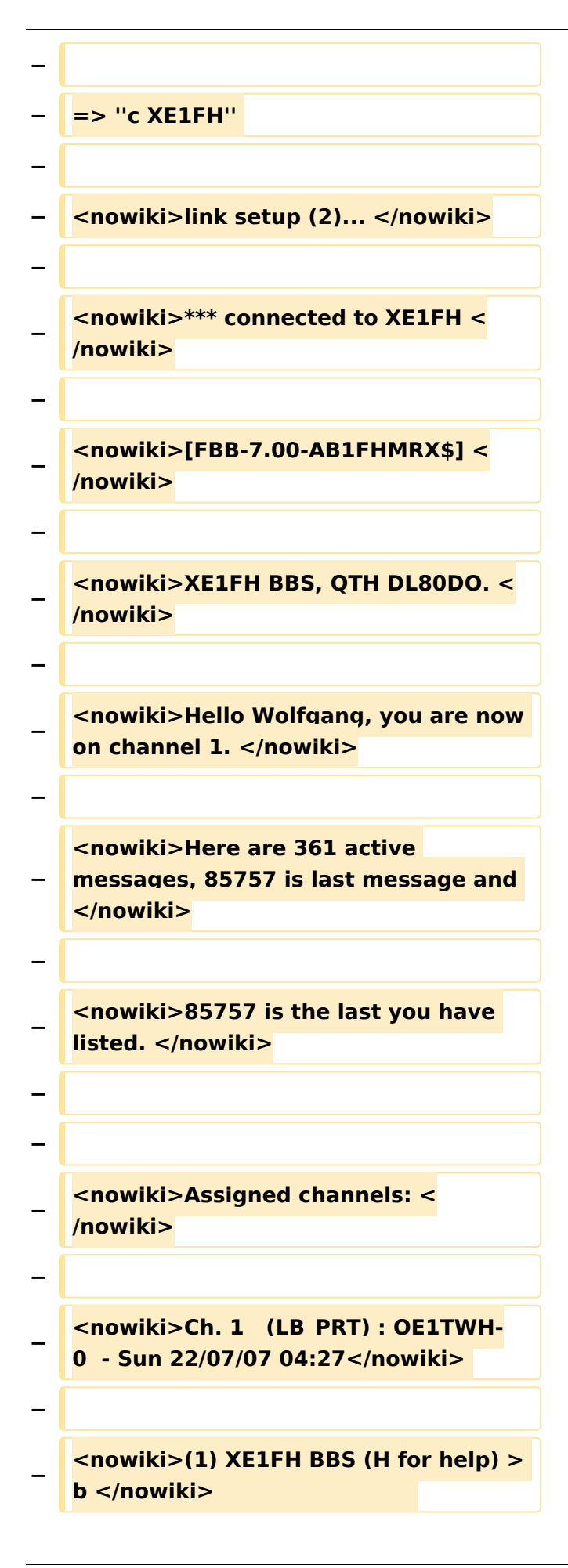

IGATE

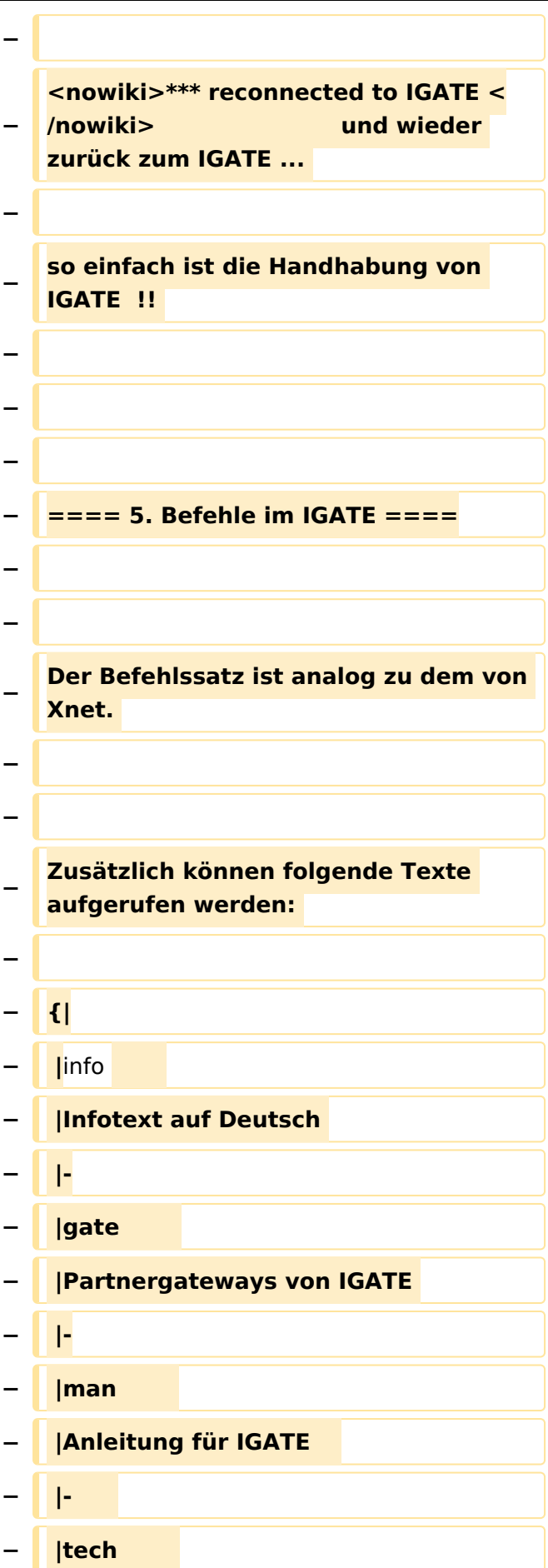

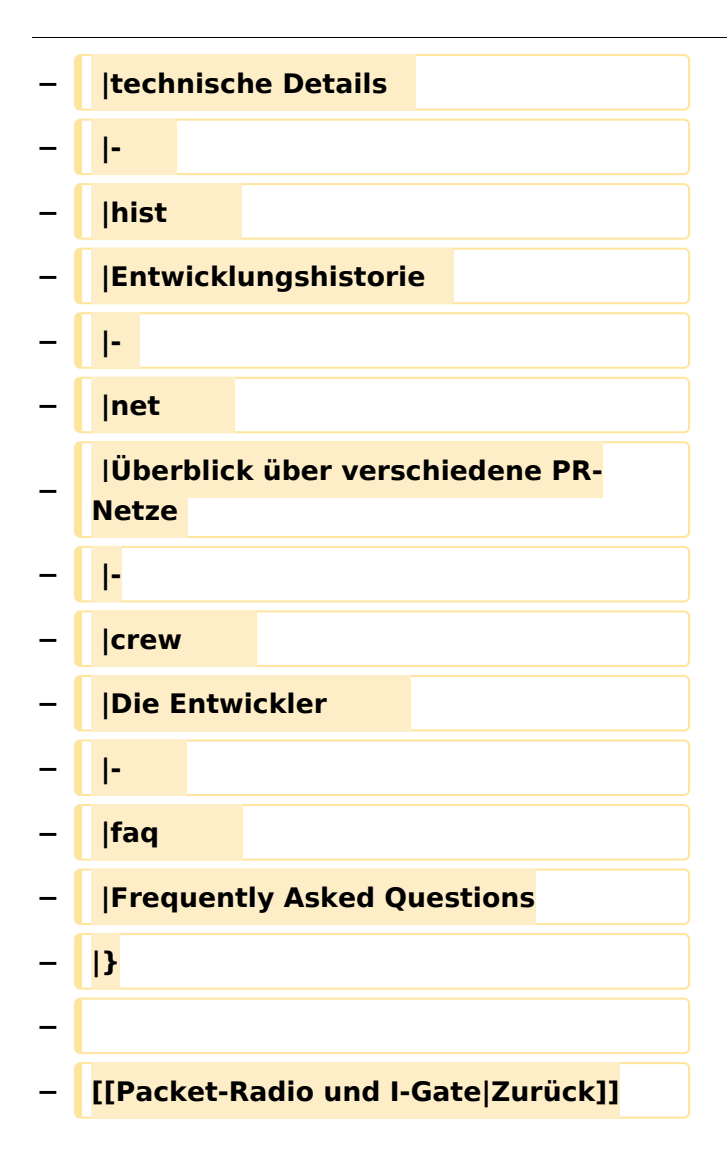

### Aktuelle Version vom 9. August 2020, 23:41 Uhr

<https://oe2wao.info>

### <span id="page-17-0"></span>**IGATE und Benutzer:Oe1kbc: Unterschied zwischen den Seiten**

#### [VisuellWikitext](https://wiki.oevsv.at)

**[Version vom 25. August 2008, 16:14 Uhr](#page-26-0) [\(Quelltext anzeigen\)](#page-26-0)** [OE2WAO](#page-8-0) ([Diskussion](https://wiki.oevsv.at/w/index.php?title=Benutzer_Diskussion:OE2WAO&action=view) | [Beiträge](https://wiki.oevsv.at/wiki/Spezial:Beitr%C3%A4ge/OE2WAO)) (→Was ist IGATE?)

**[Aktuelle Version vom 21. Oktober 2021,](#page-17-0)  [09:07 Uhr](#page-17-0) [\(Quelltext anzeigen\)](#page-17-0)** [Oe1kbc](#page-17-0) ([Diskussion](https://wiki.oevsv.at/w/index.php?title=Benutzer_Diskussion:Oe1kbc&action=view) | [Beiträge](https://wiki.oevsv.at/wiki/Spezial:Beitr%C3%A4ge/Oe1kbc))

(create user page)

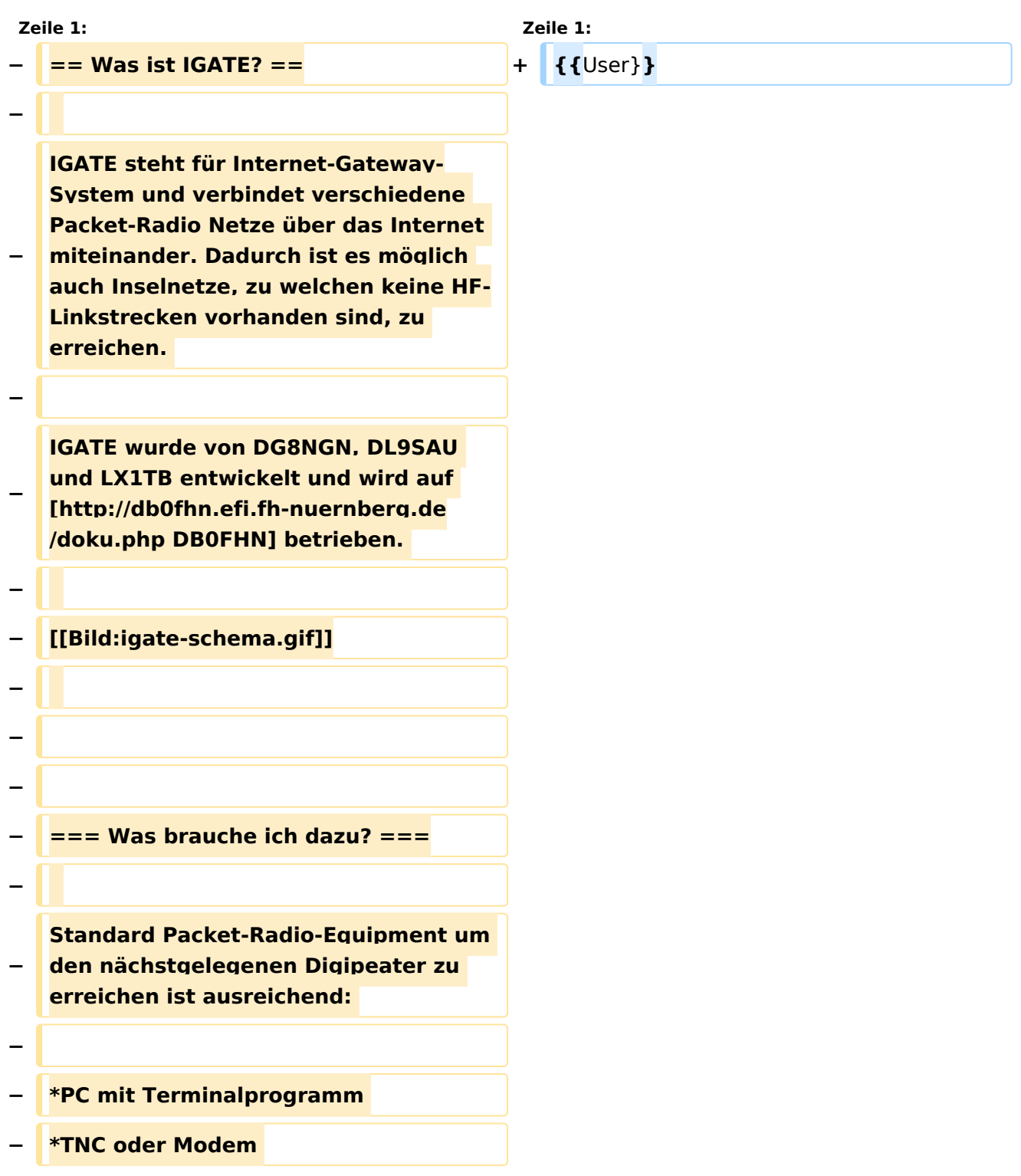

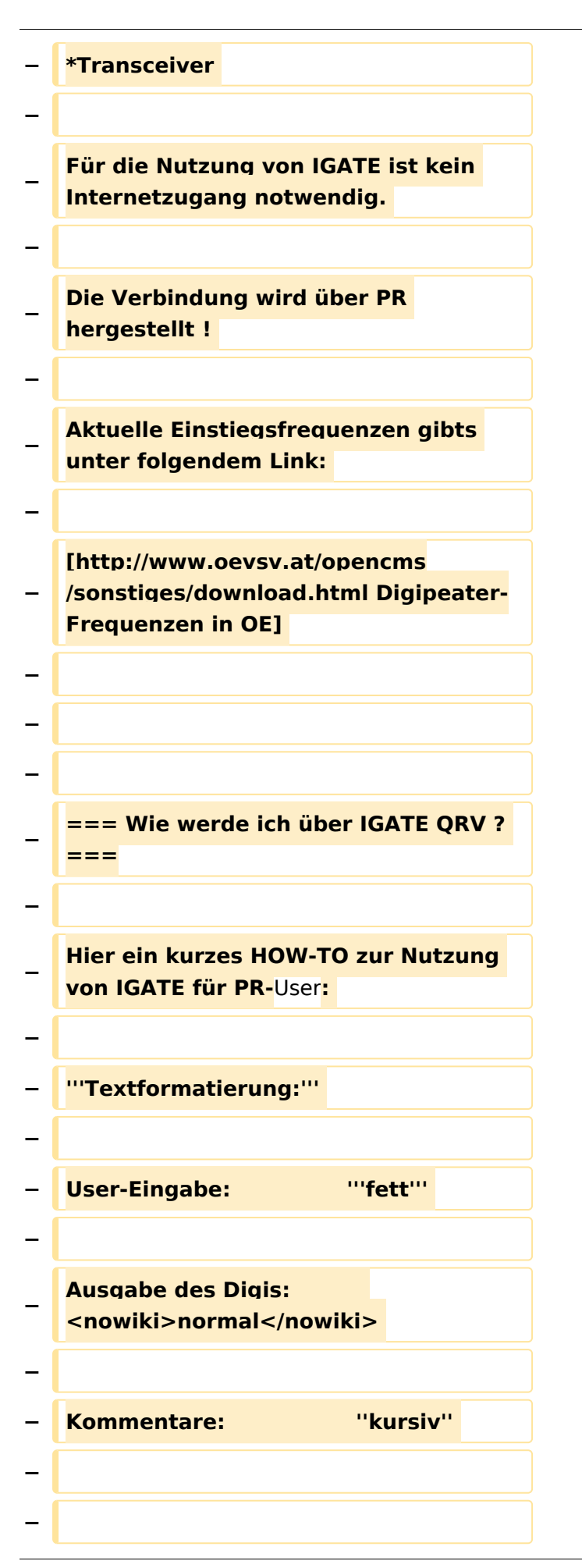

```
−
   ==== 1. Lokalen Digipeater 
   connecten: ====
−   
−   
   − <nowiki>*** connected to OE1XUR 
   − RMNC/FlexNet V3.3h 
  − =></nowiki> 
−
−
−
   ==== 2. Verbindung zu IGATE 
   abfragen ====
−
  − => '''d igate''' 
−
−
   <nowiki> *** IGATE (0-15) T=16  <
   /nowiki>                ''IGATE verfügbar 
   !''  
−
  − <nowiki>=> </nowiki>
−
−
   <nowiki>*** route: OE1XUR OE1XLR 
   IGATE </nowiki>  ''Route zum IGATE 
   (in diesem Fall über OE1XLR dann via 
   Internet zu IGATE)'' 
−
  − <nowiki>=> </nowiki>
−
−
   ==== 3. Mit dem IGATE verbinden 
   ====
−
   − => '''c igate''' 
−
   − <nowiki>link setup (6)... </nowiki>
```

```
−
−
   <nowiki>*** connected to IGATE <
   /nowiki> 
−
−
   <nowiki>This is IGATE. 
   Internetgatewaysystem for the 
   Packet Radio Network. </nowiki> 
−
−
−
   <nowiki>Please type "einfo" 
   (english). </nowiki> 
−
−
   <nowiki>Bitte "info" (deutsch) 
   eingeben. </nowiki> 
−
−
   <nowiki>Please type "czinfo" 
   (czech).  </nowiki>  
−     
−
   P<nowiki>lease type "plinfo" (polish). 
   </nowiki> 
−
−
   <nowiki>=>    <
   /nowiki>                                                 
−
−
   ''jetzt sind wir mit dem IGATE 
   verbunden !!'' 
−
−
   und so sieht´s im Terminal-Fenster 
   aus :
−
   − [[Bild:C_IGATE.jpg|none]]
−
−
   ==== 4. und weiter geht 's via IGATE
```
**====**

```
−
−
   mit ''d'' zeigt alle erreichbaren 
   Destinations (d.h. erreichbare Ziele): 
−
  − => ''d'' 
−
−
   4N1XRE  0-0    10  4N7REZ  0-15    
  7  4N7ZRX  0-15    6  4N7ZZR  1-1    
   14 
−
−
   7M3TJZ  7-7      6  9A0BBS  0-0    
  30  9A0DXC  0-0    30  9A0TCP  0-0    
   30 
−
  − ... 
−
−
   WA7V    8-8    37  WB2CIK  0-10  
  312  WB2FTX  2-4  1423  WB2SNN  0-
   14  1130 
−
−
14  2766  WBONA  4-4    40  WX1CT  
   WB2ZII  2-6  4957  WB2ZII  9-
   7-14  352 
−
−
   XE1FH  0-0    32  XE1FH  5-
  5      4  XE1FH  6-6    32  YO2BT  5-
   7      4 
−
−
   YO2BT  8-8    32  YO5OAG  0-
  0      4  YO5OAG  5-5    35  YO5OGT  0-
   0      5 
−
−
   YO6KNE  8-8    34  YO6KTR  0-
  2      4  YO6PLB  5-5      3  YO6PLB  6-
   6    30
```
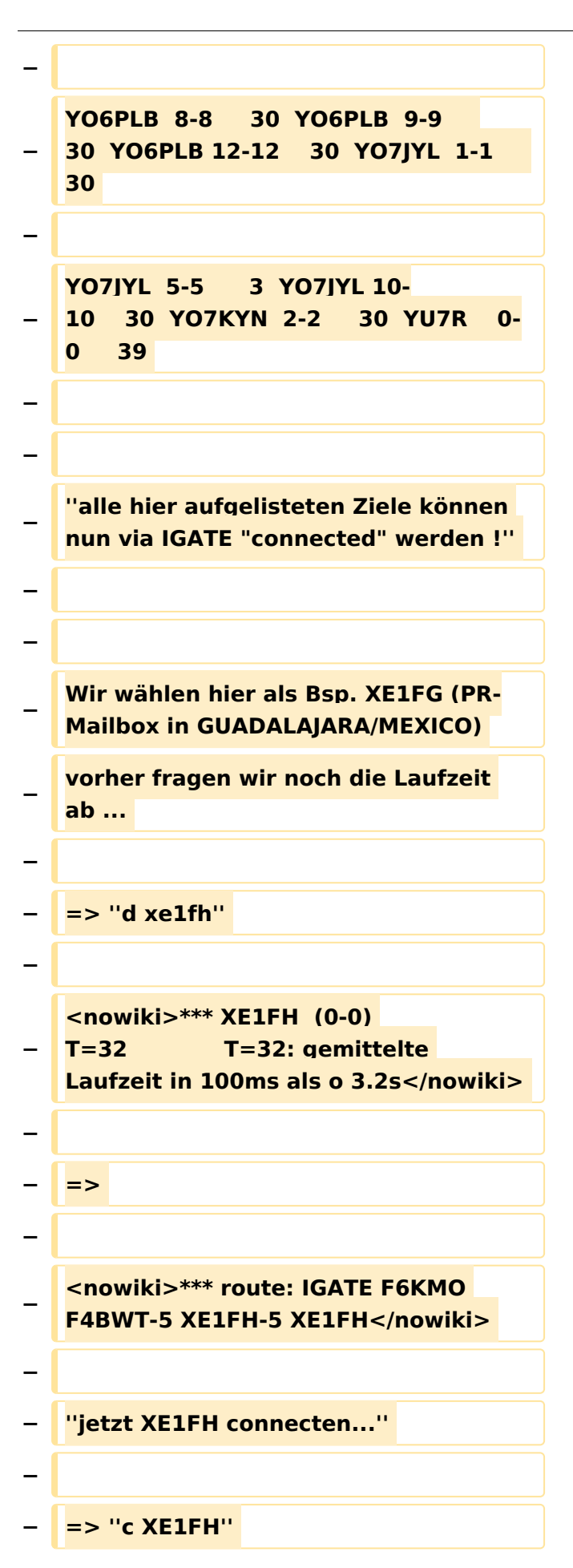

```
−
  − <nowiki>link setup (2)... </nowiki>
−
−
   <nowiki>*** connected to XE1FH <
   /nowiki>
−
−
   <nowiki>[FBB-7.00-AB1FHMRX$] <
   /nowiki>
−
−
   <nowiki>XE1FH BBS, QTH DL80DO. <
   /nowiki>
−
−
   <nowiki>Hello Wolfgang, you are now 
   on channel 1. </nowiki>
−
−
   <nowiki>Here are 361 active 
  messages, 85757 is last message and 
   </nowiki>
−
−
   <nowiki>85757 is the last you have 
   listed. </nowiki>
−
−
−
   <nowiki>Assigned channels: <
   /nowiki>
−
−
   <nowiki>Ch. 1  (LB_PRT) : OE1TWH-
   0  - Sun 22/07/07 04:27</nowiki> 
−
−
   <nowiki>(1) XE1FH BBS (H for help) > 
   b </nowiki>
```
**−**

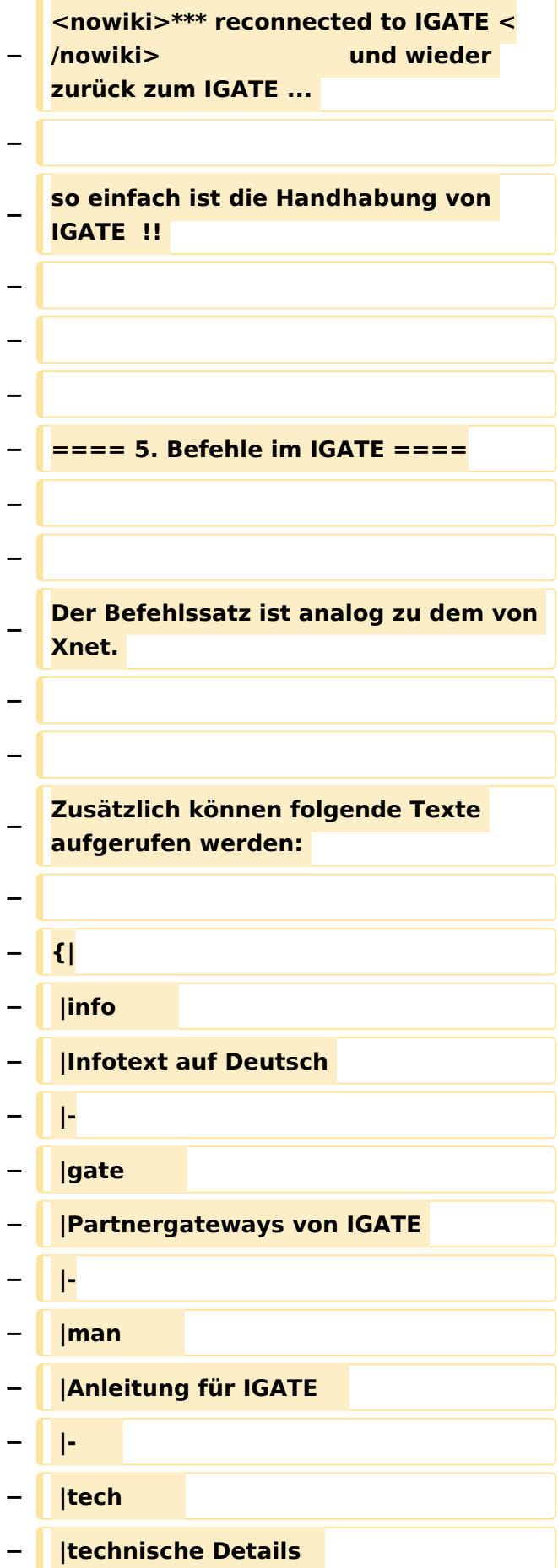

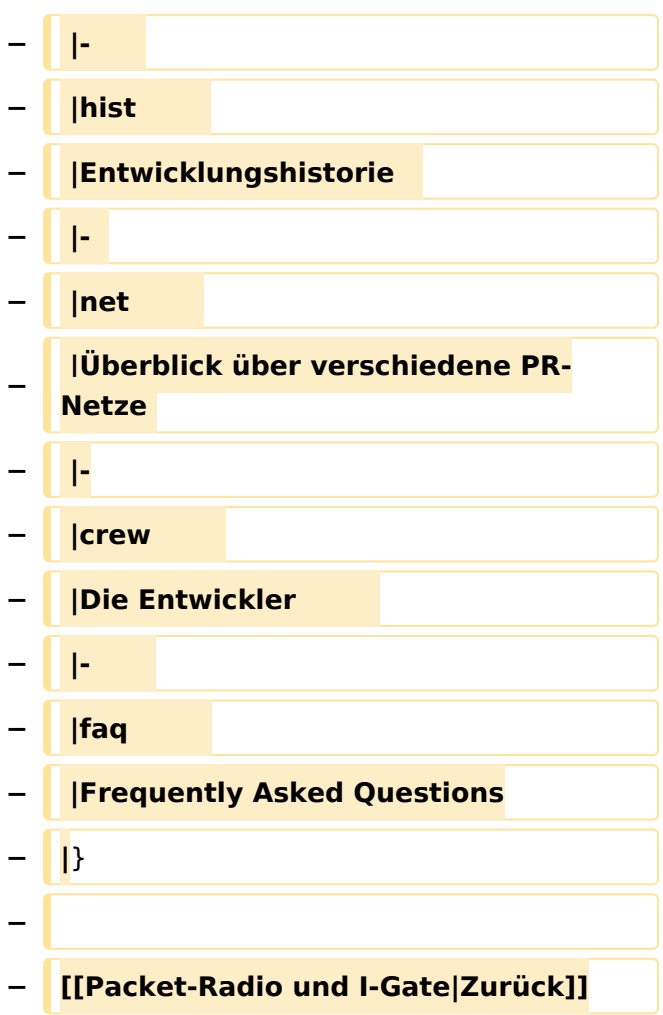

### Aktuelle Version vom 21. Oktober 2021, 09:07 Uhr

#### [Vorlage:User](https://wiki.oevsv.at/w/index.php?title=Vorlage:User&action=edit&redlink=1)

### <span id="page-26-0"></span>**IGATE: Unterschied zwischen den Versionen**

[Versionsgeschichte interaktiv durchsuchen](https://wiki.oevsv.at) [VisuellWikitext](https://wiki.oevsv.at)

**[Version vom 25. August 2008, 16:14 Uhr](#page-26-0) [\(Quelltext anzeigen\)](#page-26-0)** [OE2WAO](#page-8-0) ([Diskussion](https://wiki.oevsv.at/w/index.php?title=Benutzer_Diskussion:OE2WAO&action=view) | [Beiträge](https://wiki.oevsv.at/wiki/Spezial:Beitr%C3%A4ge/OE2WAO)) ([→Was ist IGATE?](#page-28-0)) [← Zum vorherigen Versionsunterschied](#page-26-0)

**[Aktuelle Version vom 19. Dezember](#page-26-0)  [2022, 19:08 Uhr](#page-26-0) ([Quelltext anzeigen](#page-26-0))** [Oe1kbc](#page-17-0) ([Diskussion](https://wiki.oevsv.at/w/index.php?title=Benutzer_Diskussion:Oe1kbc&action=view) | [Beiträge](https://wiki.oevsv.at/wiki/Spezial:Beitr%C3%A4ge/Oe1kbc)) [Markierung](https://wiki.oevsv.at/wiki/Spezial:Markierungen): [Visuelle Bearbeitung](https://wiki.oevsv.at/w/index.php?title=Project:VisualEditor&action=view)

(Eine dazwischenliegende Version von einem anderen Benutzer wird nicht angezeigt)

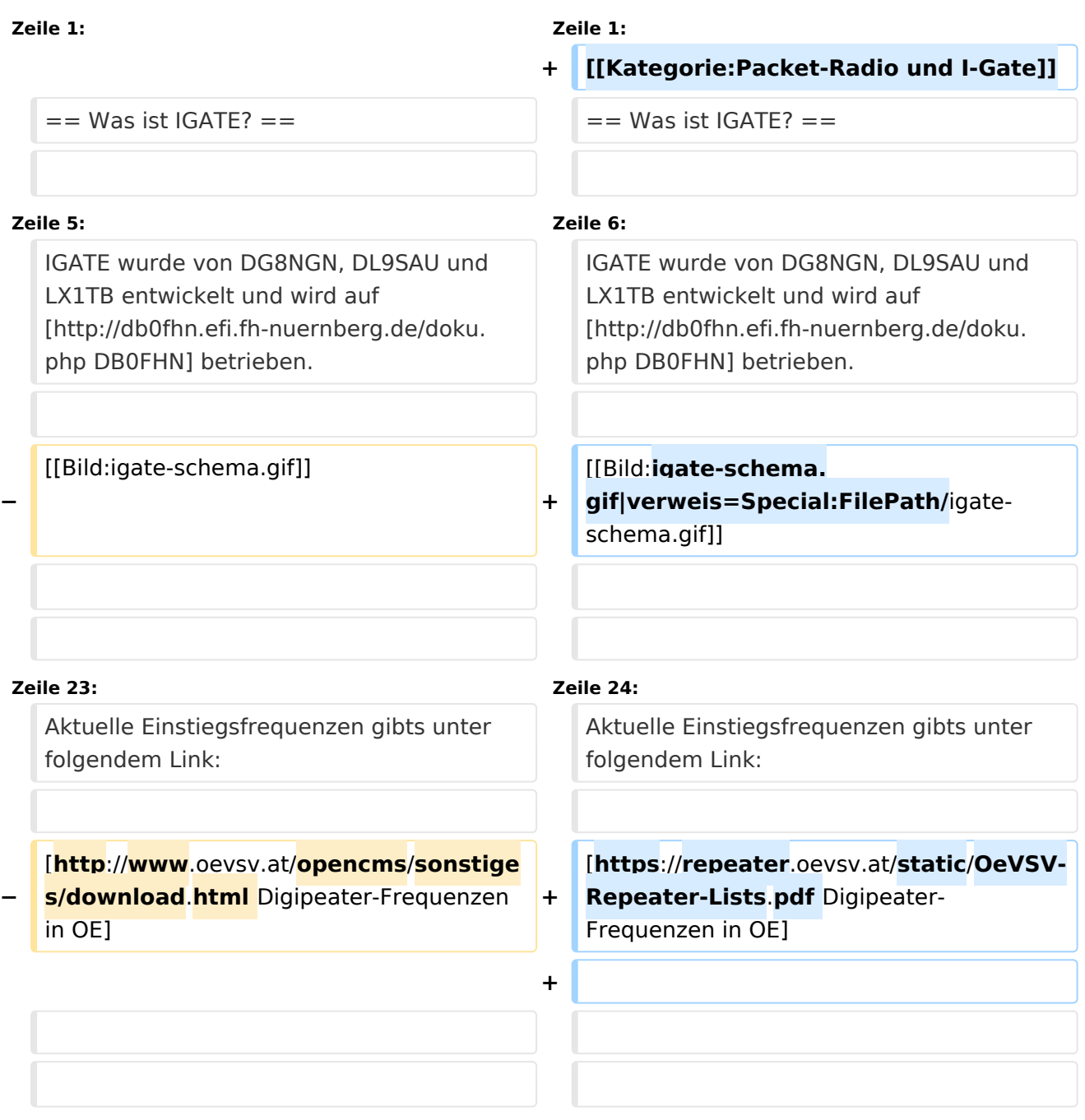

### Aktuelle Version vom 19. Dezember 2022, 19:08 Uhr

### Inhaltsverzeichnis

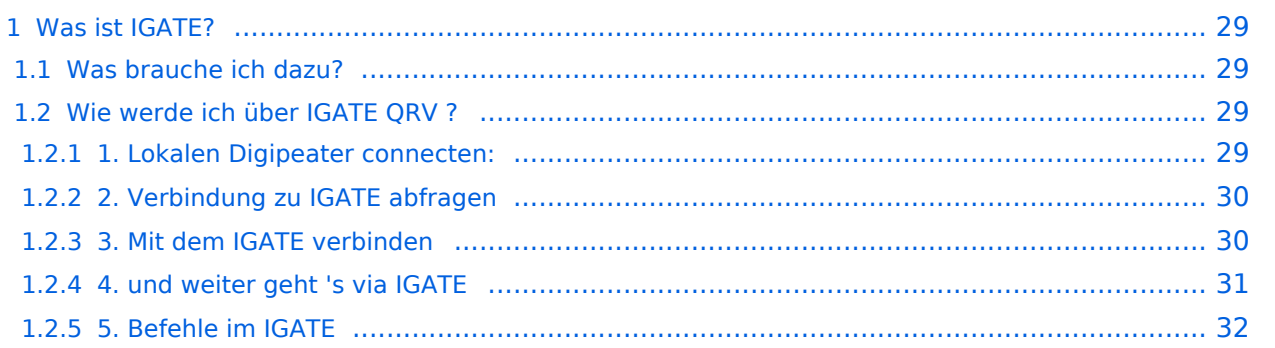

### <span id="page-28-0"></span>Was ist IGATE?

IGATE steht für Internet-Gateway-System und verbindet verschiedene Packet-Radio Netze über das Internet miteinander. Dadurch ist es möglich auch Inselnetze, zu welchen keine HF-Linkstrecken vorhanden sind, zu erreichen.

IGATE wurde von DG8NGN, DL9SAU und LX1TB entwickelt und wird auf [DB0FHN](http://db0fhn.efi.fh-nuernberg.de/doku.php) betrieben.

[Datei:igate-schema.gif](https://wiki.oevsv.at/w/index.php?title=Spezial:Hochladen&wpDestFile=igate-schema.gif)

### <span id="page-28-1"></span>**Was brauche ich dazu?**

Standard Packet-Radio-Equipment um den nächstgelegenen Digipeater zu erreichen ist ausreichend:

- PC mit Terminalprogramm
- TNC oder Modem
- Transceiver

Für die Nutzung von IGATE ist kein Internetzugang notwendig.

Die Verbindung wird über PR hergestellt !

Aktuelle Einstiegsfrequenzen gibts unter folgendem Link:

[Digipeater-Frequenzen in OE](https://repeater.oevsv.at/static/OeVSV-Repeater-Lists.pdf)

### <span id="page-28-2"></span>**Wie werde ich über IGATE QRV ?**

Hier ein kurzes HOW-TO zur Nutzung von IGATE für PR-User:

#### **Textformatierung:**

User-Eingabe: **fett**

Ausgabe des Digis: normal

Kommentare: *kursiv*

#### <span id="page-28-3"></span>1. Lokalen Digipeater connecten:

\*\*\* connected to OE1XUR RMNC/FlexNet V3.3h =>

### <span id="page-29-0"></span>2. Verbindung zu IGATE abfragen

#### => **d igate**

\*\*\* IGATE (0-15) T=16 *IGATE verfügbar !*

=>

\*\*\* route: OE1XUR OE1XLR IGATE *Route zum IGATE (in diesem Fall über OE1XLR dann via Internet zu IGATE)*

=>

#### <span id="page-29-1"></span>3. Mit dem IGATE verbinden

#### => **c igate**

link setup (6)...

\*\*\* connected to IGATE

This is IGATE. Internetgatewaysystem for the Packet Radio Network.

Please type "einfo" (english).

Bitte "info" (deutsch) eingeben.

Please type "czinfo" (czech).

Please type "plinfo" (polish).

=>

*jetzt sind wir mit dem IGATE verbunden !!*

und so sieht´s im Terminal-Fenster aus :

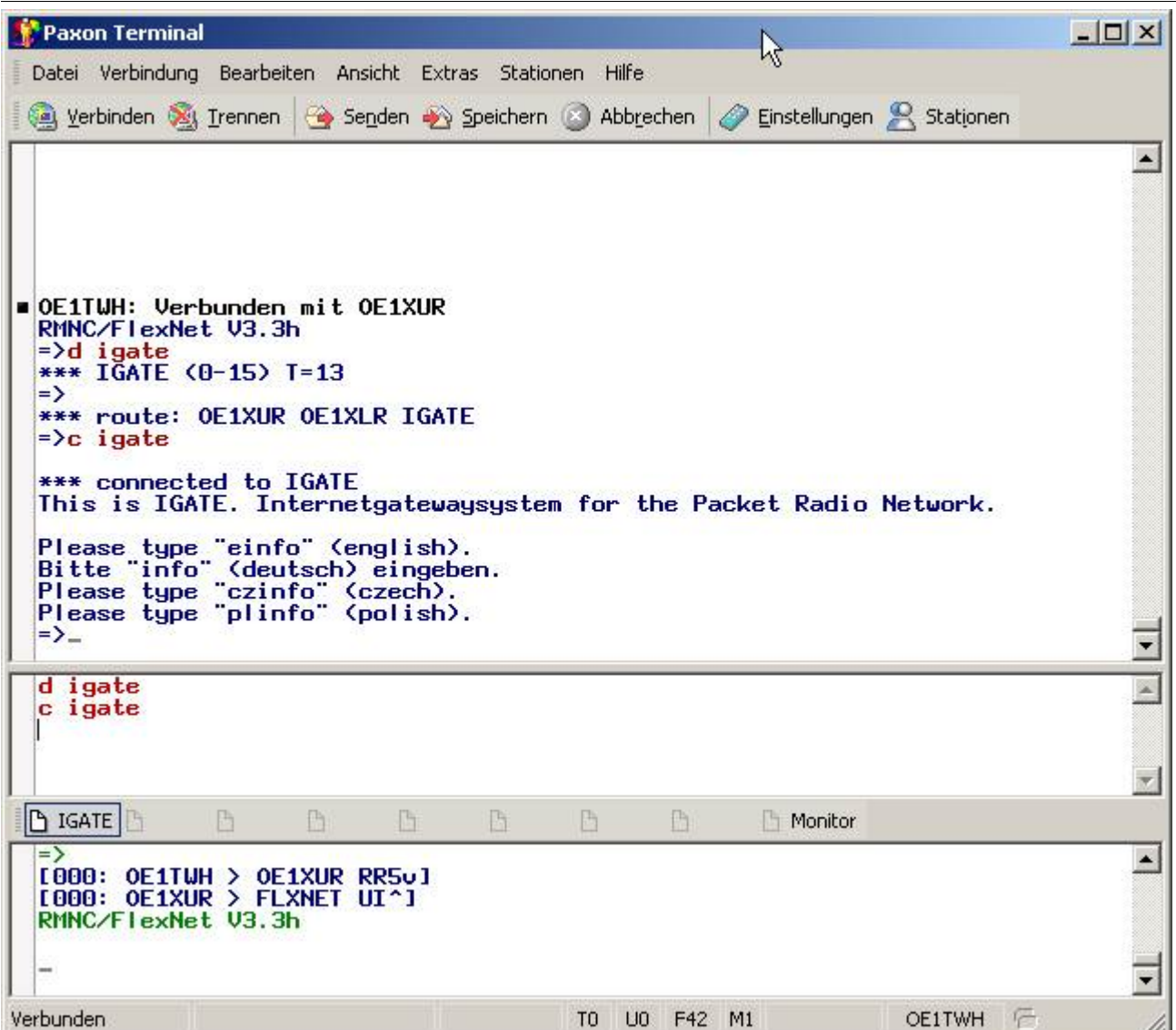

#### <span id="page-30-0"></span>4. und weiter geht 's via IGATE

mit *d* zeigt alle erreichbaren Destinations (d.h. erreichbare Ziele):

 $\Rightarrow d$ 

4N1XRE 0-0 10 4N7REZ 0-15 7 4N7ZRX 0-15 6 4N7ZZR 1-1 14

7M3TJZ 7-7 6 9A0BBS 0-0 30 9A0DXC 0-0 30 9A0TCP 0-0 30

...

WA7V 8-8 37 WB2CIK 0-10 312 WB2FTX 2-4 1423 WB2SNN 0-14 1130

WB2ZII 2-6 4957 WB2ZII 9-14 2766 WBONA 4-4 40 WX1CT 7-14 352

XE1FH 0-0 32 XE1FH 5-5 4 XE1FH 6-6 32 YO2BT 5-7 4

YO2BT 8-8 32 YO5OAG 0-0 4 YO5OAG 5-5 35 YO5OGT 0-0 5

YO6KNE 8-8 34 YO6KTR 0-2 4 YO6PLB 5-5 3 YO6PLB 6-6 30

YO6PLB 8-8 30 YO6PLB 9-9 30 YO6PLB 12-12 30 YO7JYL 1-1 30

#### YO7JYL 5-5 3 YO7JYL 10-10 30 YO7KYN 2-2 30 YU7R 0-0 39

*alle hier aufgelisteten Ziele können nun via IGATE "connected" werden !*

Wir wählen hier als Bsp. XE1FG (PR-Mailbox in GUADALAJARA/MEXICO) vorher fragen wir noch die Laufzeit ab ...

=> *d xe1fh*

\*\*\*  $XE1FH$  (0-0) T=32 T=32: gemittelte Laufzeit in 100ms als o 3.2s

 $=$ 

\*\*\* route: IGATE F6KMO F4BWT-5 XE1FH-5 XE1FH

*jetzt XE1FH connecten...*

=> *c XE1FH*

link setup (2)...

\*\*\* connected to XE1FH

[FBB-7.00-AB1FHMRX\$]

XE1FH BBS, QTH DL80DO.

Hello Wolfgang, you are now on channel 1.

Here are 361 active messages, 85757 is last message and

85757 is the last you have listed.

Assigned channels:

Ch. 1 (LB\_PRT) : OE1TWH-0 - Sun 22/07/07 04:27

(1)  $XE1FH$  BBS (H for help)  $> b$ 

\*\*\* reconnected to IGATE und wieder zurück zum IGATE ...

so einfach ist die Handhabung von IGATE !!

#### <span id="page-31-0"></span>5. Befehle im IGATE

Der Befehlssatz ist analog zu dem von Xnet.

Zusätzlich können folgende Texte aufgerufen werden: info Infotext auf Deutsch

- gate Partnergateways von IGATE
- man Anleitung für IGATE
- tech technische Details
- hist Entwicklungshistorie
- Überblick über verschiedene PR-
- net Netze
- crew Die Entwickler
- faq Frequently Asked Questions

#### [Zurück](https://wiki.oevsv.at/w/index.php?title=Packet-Radio_und_I-Gate&action=view)